# **Overpayments and Returned Checks - Tuition**

Content Revisions

#### **In This Document**

- This Document contains the following topics:
- Requesting a Return of Funds
- **Check Handling**
- Updating Account Records
- Processing the Adjustment
- **Tracking the Adjustment**

**Description** This procedure breaks down the various parts of an overpayment resolution. First we discuss identifying the overpayment, requesting the return of the monetary amount and finally, how to resolve the returned funds.

> Note: The last portion of this document covers what EFS Oracle refers to as the **Returned Check Procedure.**

#### **Requesting a Return of Funds** An overpayment can result from various factors as described in Understand the Returned Funds section. The first step to the case is requested and recovering the overpaid funds.

Various situations can result in the need for a participant to return all or a portion of a Tuition Refund amount. Some of the most prominent reasons for returning tuition funds:

- Consumer was overpaid on a Tuition Refund request and is returning ineligible value.
- Consumer failed to meet the grade minimum and thus is not eligible for the Tuition Reimbursement.
- Consumer does not meet other eligibility requirements for the plan, such as early termination from the client or withdrawal from the class.
- Prepaid tuition consumers withdrew or failed to complete course requirements. *Example*: This occurs predominantly with Lockheed Martin.

The overpayment is identified via the Consumer or by a Tuition Application Processor. Follow these steps to request a return of funds.

**1** A **Case** is created in Seibel defining the Overpayment and the details of the issue. Use the reason code of "Overpayment." **2** A **PSS**, or Problem Status Sheet, is also created with the Call Type "EFS Incorrectly Processed Application."

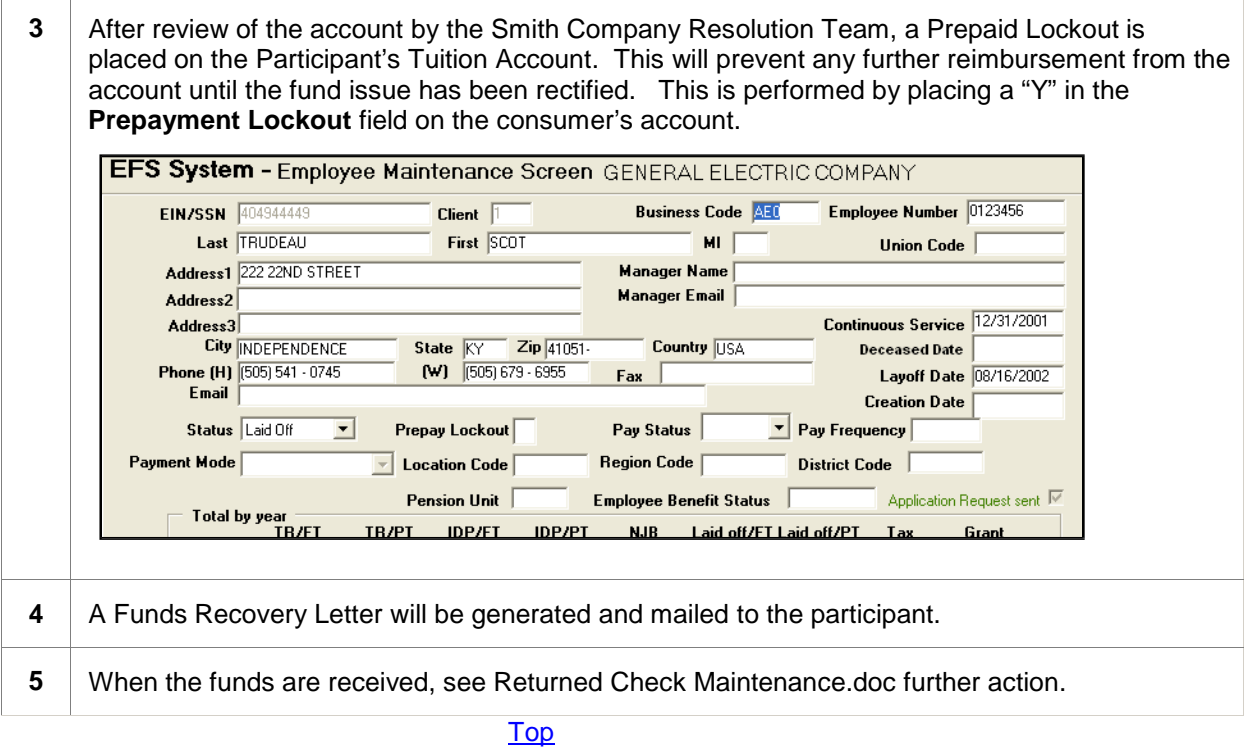

#### **Check Handling**

Returned funds are sent to us two different ways depending on their disbursement method:

- Consumers from a File Client should send a personal check to **Smith Company** that is made payable to the client.
- Consumers from a Check Client should send a personal check to Smith Company Corporation that is made payable to the **Smith Company**.

Note: **Comerica Incorporated** is an exception to the rule. Checks should be made payable to **Comerica Incorporated**.

The Consumer mails the check to **Smith Company Tuition Reimbursement Service Center** along with a **Funds Recovery Letter**. Upon receipt, checks are forwarded to RBA Administration and attached to the Returned Check Routing Sheet.

Review the consumer to determine the client's payroll type.

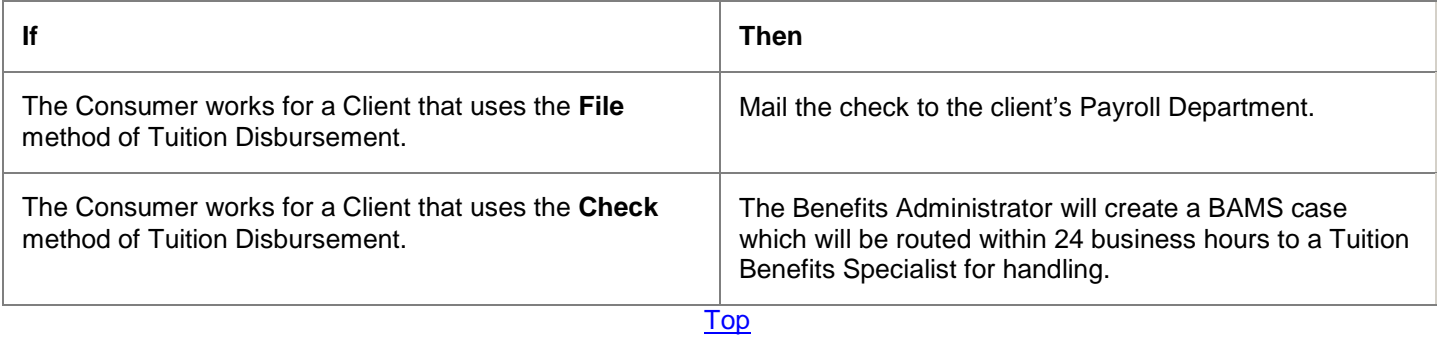

**Updating Account Records** As the check moves through this procedure, it is hand-delivered and signed for on the Returned Check Routing Sheet to confirm receipt and processing. This will insure that the live check is handled securely. Once completed, the Routing Sheet is stored for easy review by the RBA Manager.

> **Important**: Due to the nature of handling live checks, these checks are to be securely stored within the RBA business unit and are not turned over to CBS Administration.

> One case can be created for each log sheet but multiple participant checks can be listed on the log as needed. The CID number of the BAMS case as well as the Due Date should also be recorded. The following procedure should be completed within 48 business hours from the date or receipt.

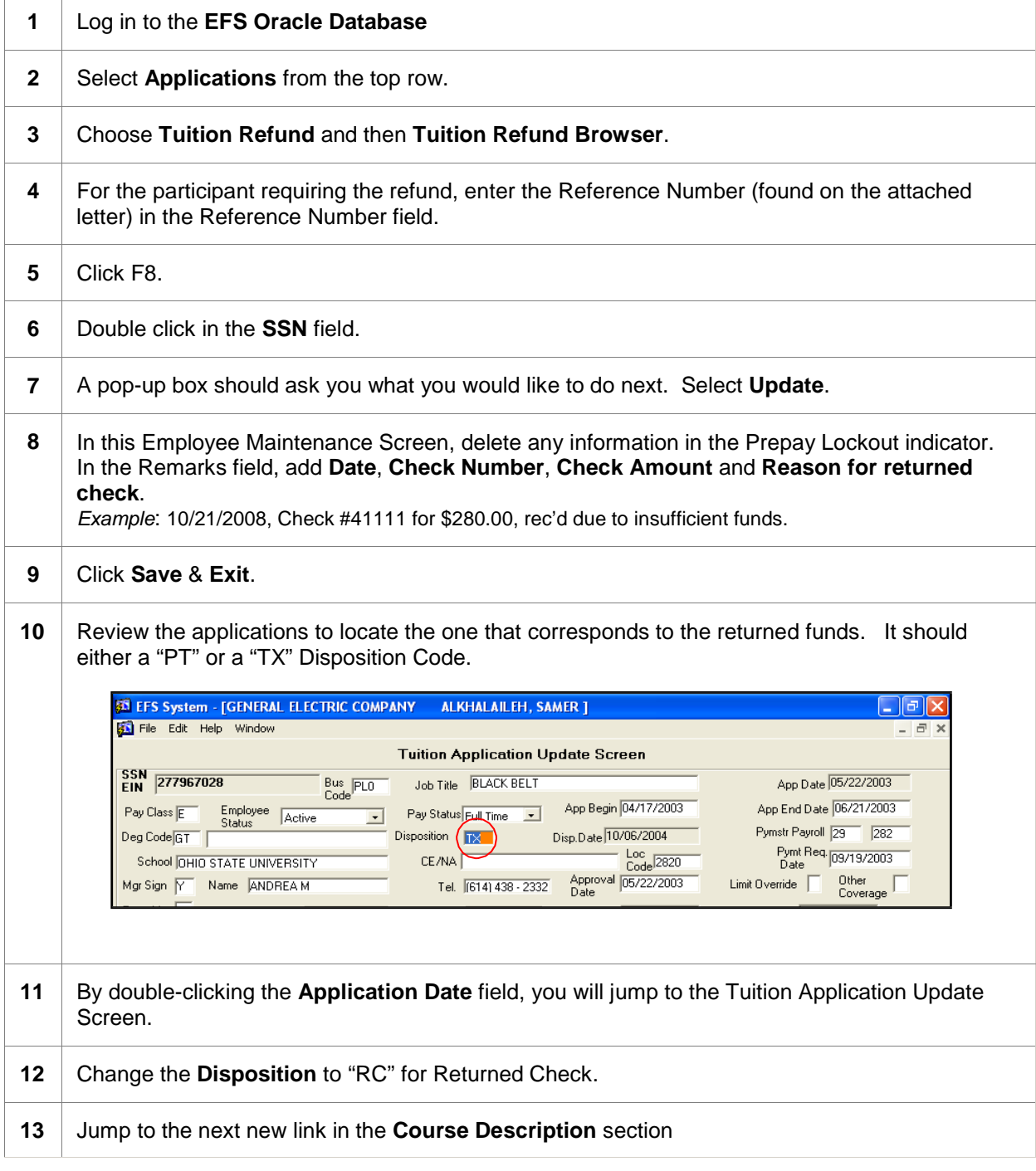

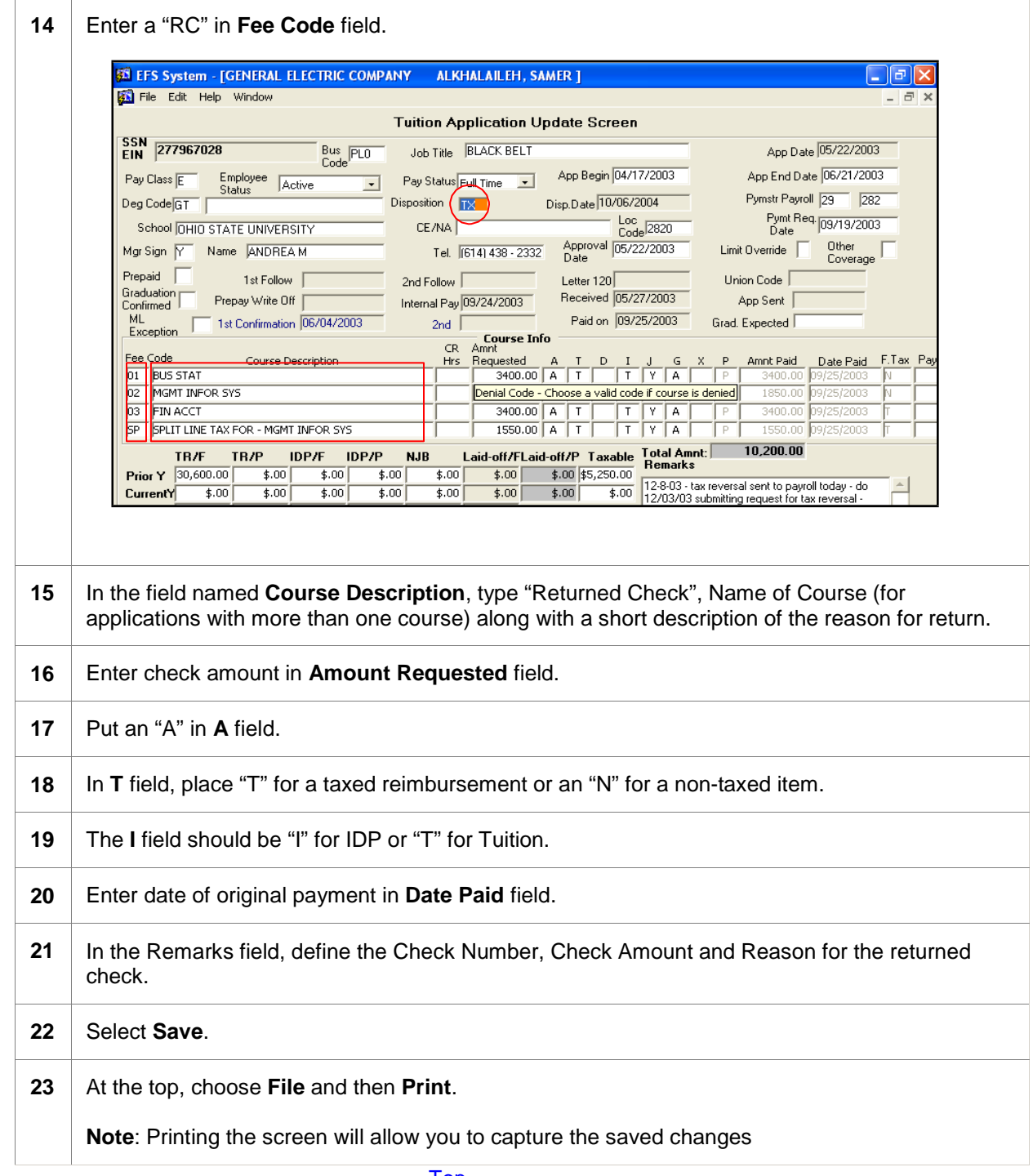

Top

**Processing the Adjustment** Now that the consumer account has been updated with the returned check information, we can force the system to recognize the funds. The system refers to this as processing the adjustments.

**1** Exit back to the **Main Menu**.

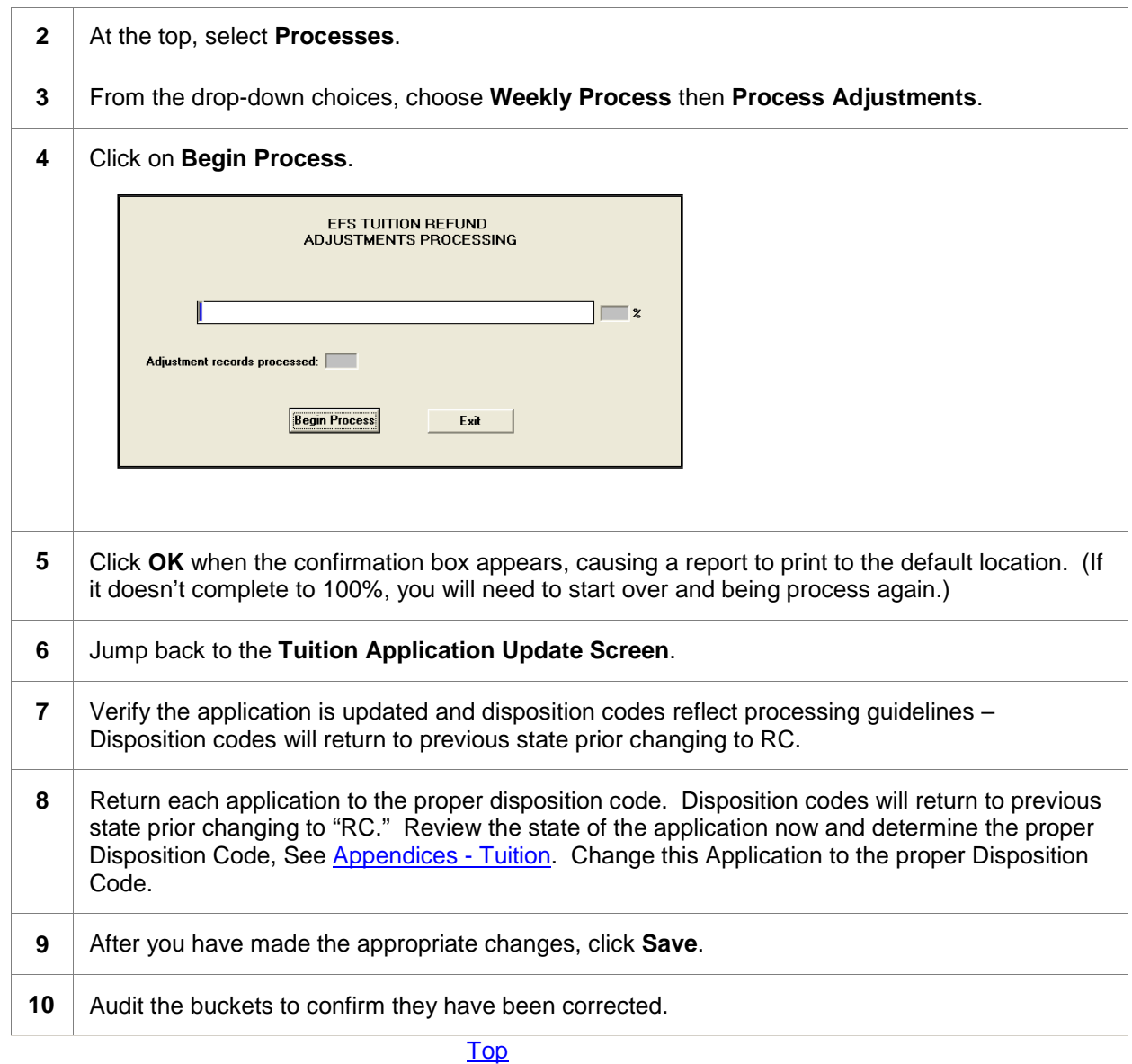

**Tracking the Adjustment**

Next, it is our responsibility to record the adjustments that we have just performed. Below you will find the steps to follow should you be working on a **File Client Account** or a **Check Account**. Locate and proceed with the appropriate steps.

### **Track Adjustments of a File Client**

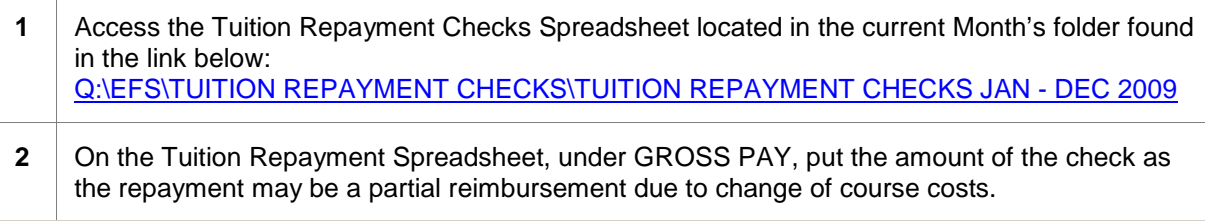

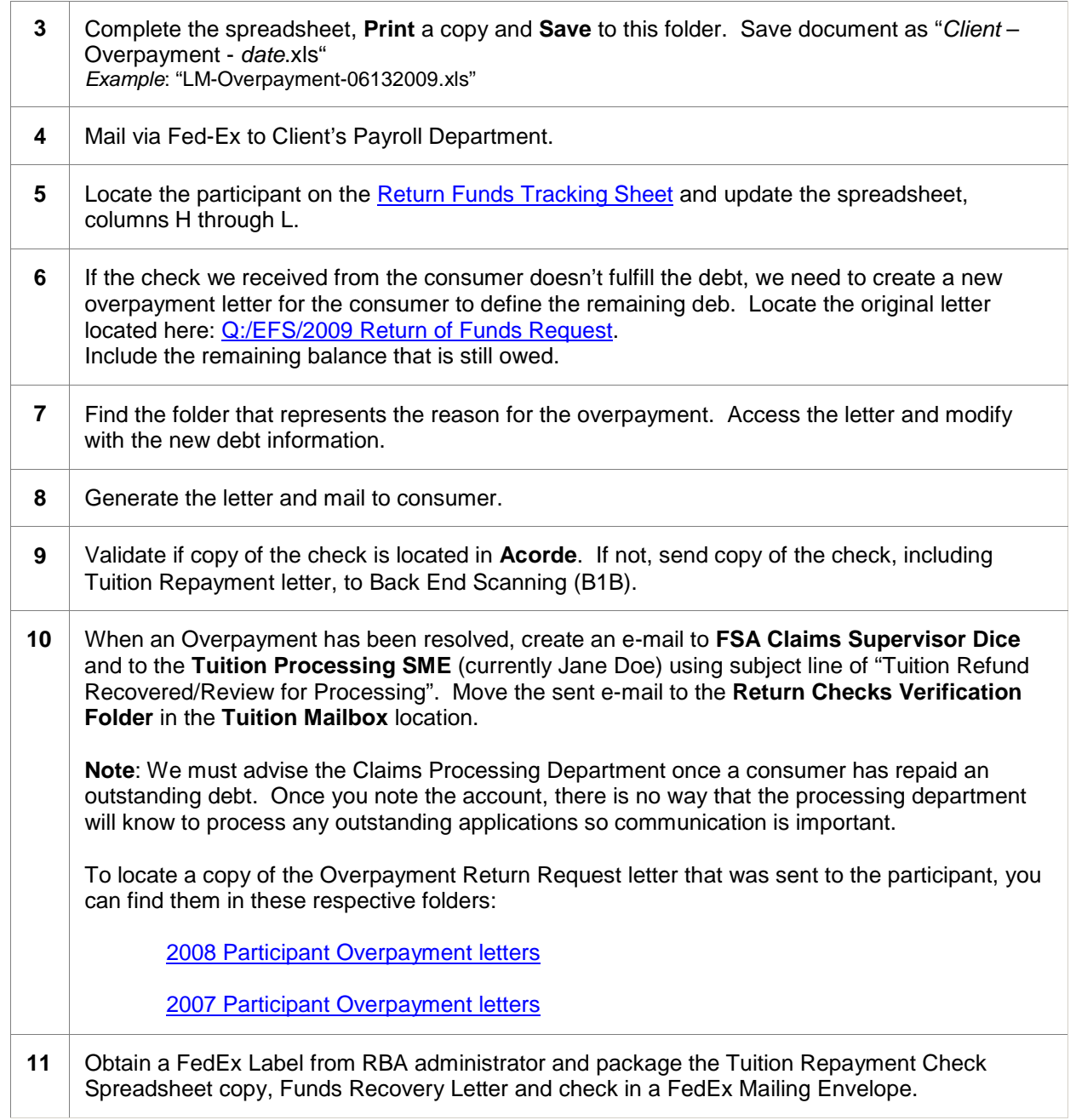

Top

## **Track Adjustments of a Check Client**

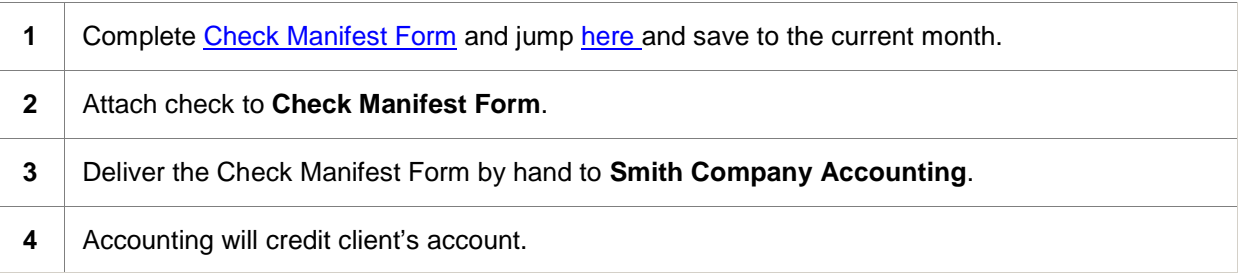

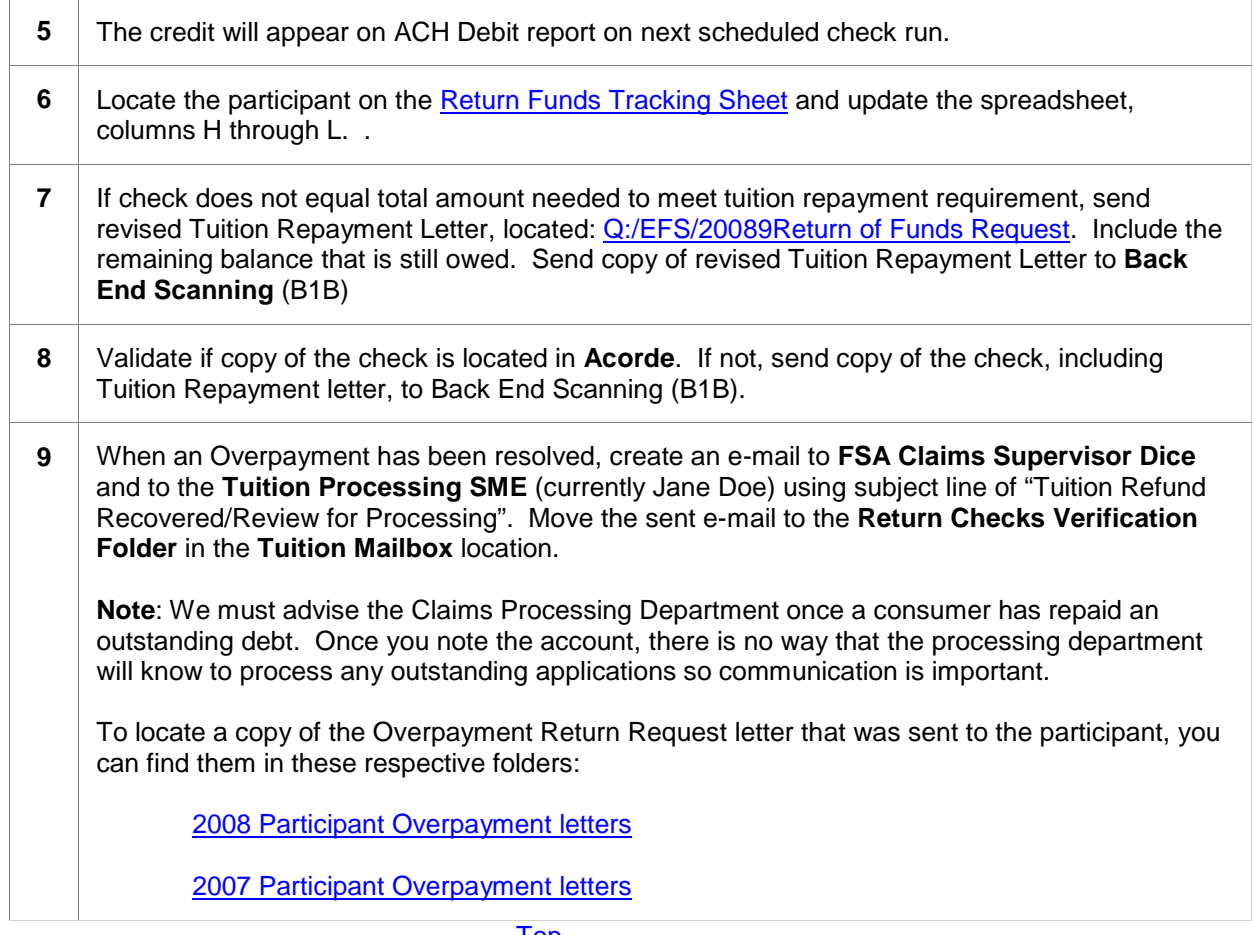

Top

Content Revisions as of Friday, June 26, 2009 Revision by David Craig performed on 05/07/2009 to update need for Communication step at the end of procedure. Revision by David Craig 06/02/2009.

> For Internal Use Only SME: David Craig, Benefits Analyst, Benefits Administration Content Approver: Jane Doe, Manager, Benefits Administration Publish Date: 01/14/2008 Content Owner: Jane Doe, Service Specialist, Knowledge Management Last Modified: 6/26/2012

> > ©2008 Smith Company. All rights reserved.